### **Prise en main du logiciel DISCORD**

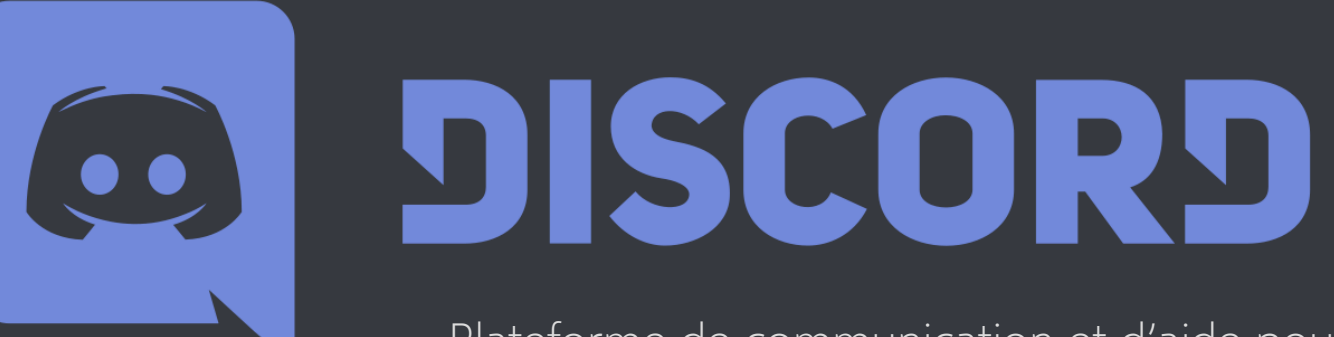

Plateforme de communication et d'aide pour vos besoins numériques !

# **Où trouver la plateforme DISCORD**

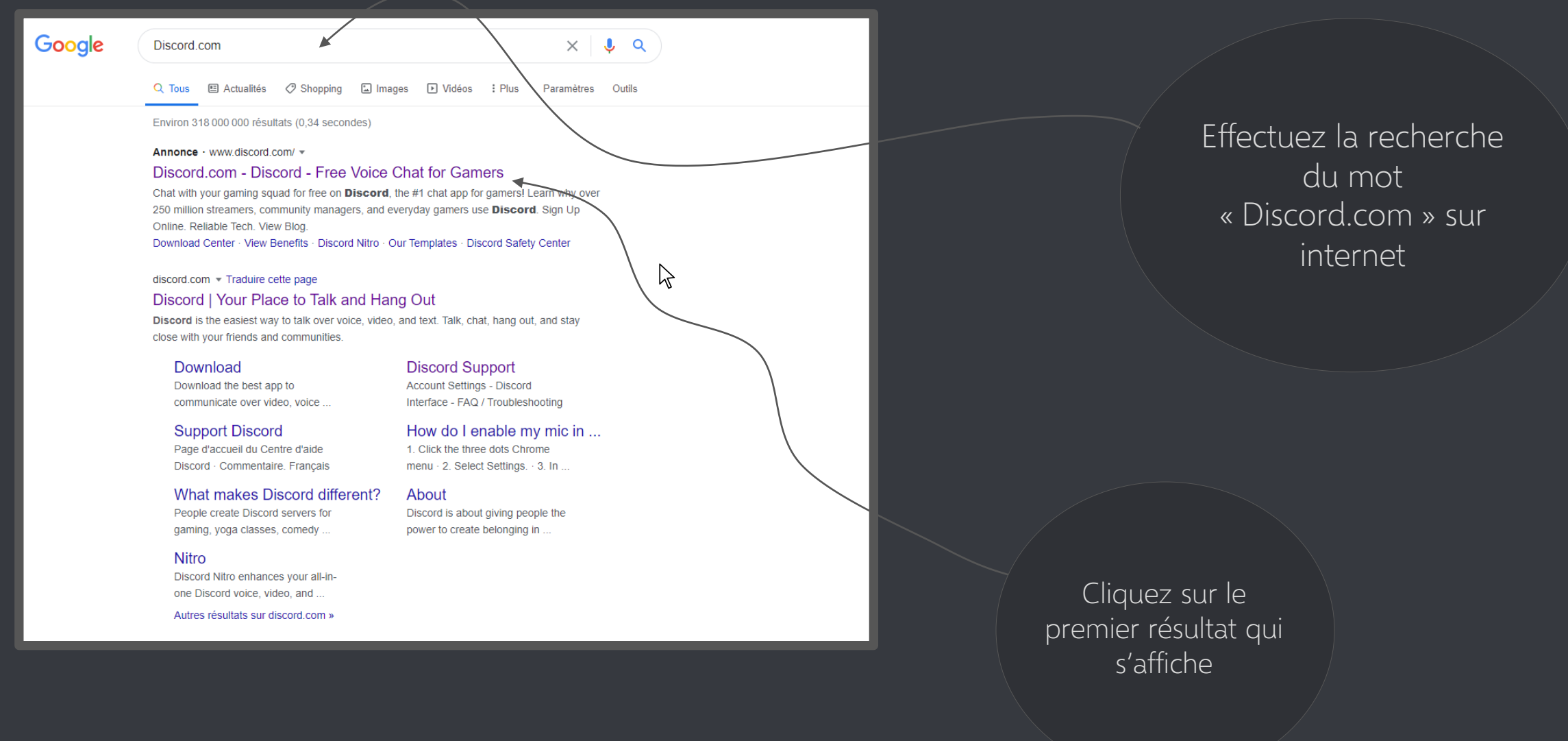

## **Où trouver la plateforme DISCORD**

Vous êtes normalement accueilli par la page internet ci-dessous

## **Où trouver la plateforme DISCORD**

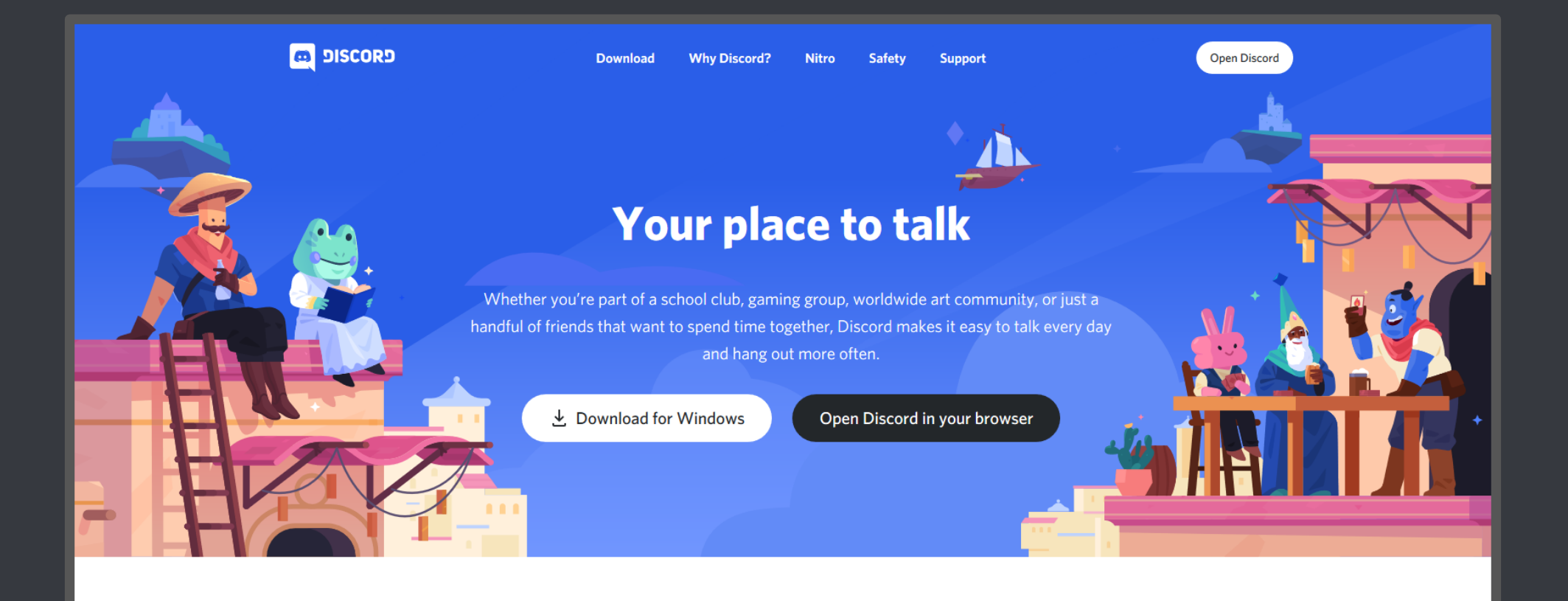

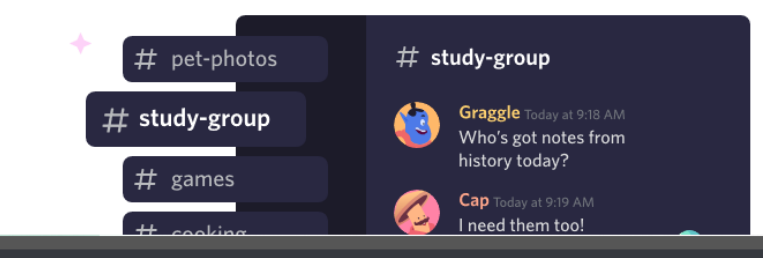

**An invite-only** place with plenty of room to talk

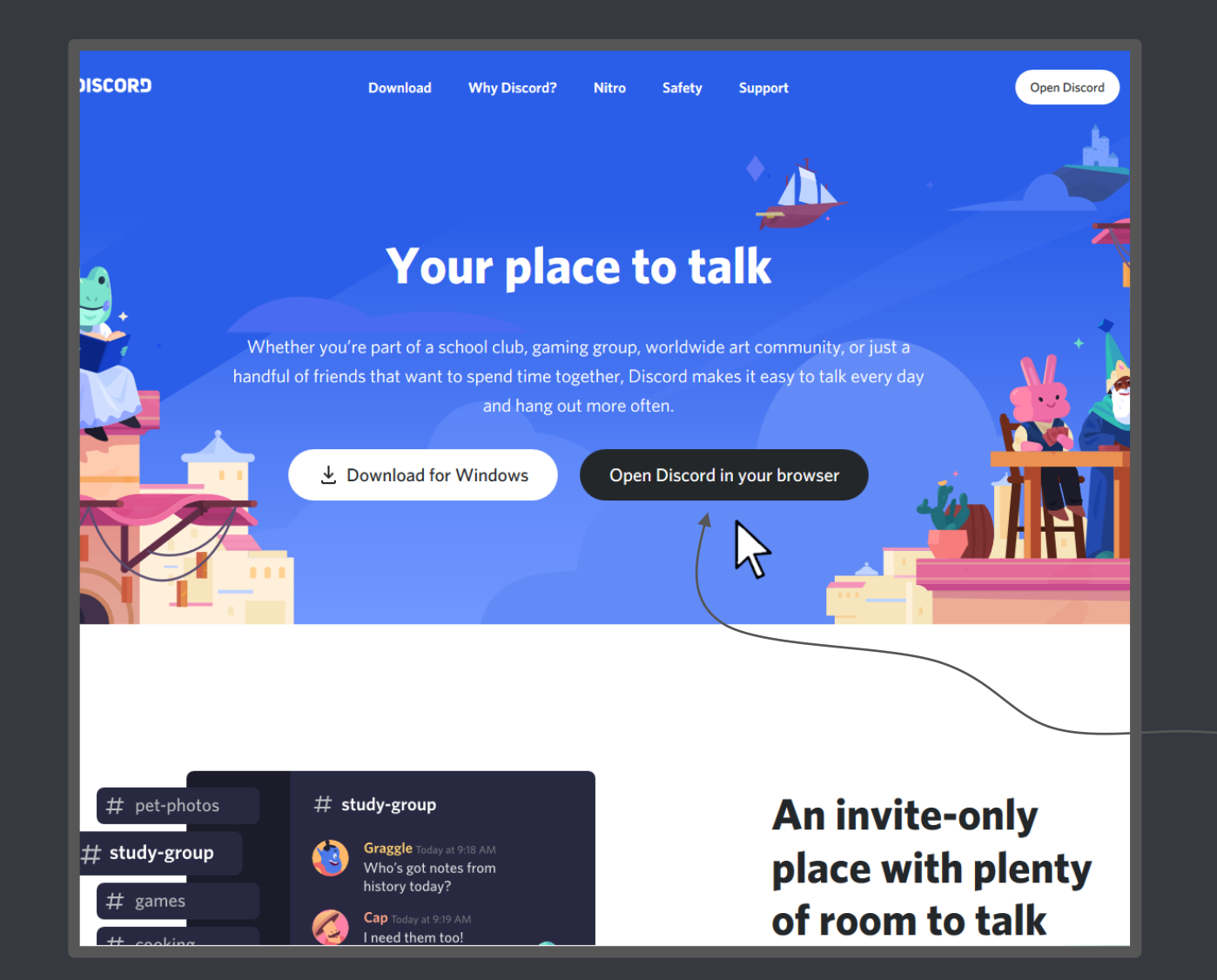

Pour pouvoir vous identifier sur la plateforme « Discord », il faut vous créer un compte « Discord »

CLIQUEZ ICI

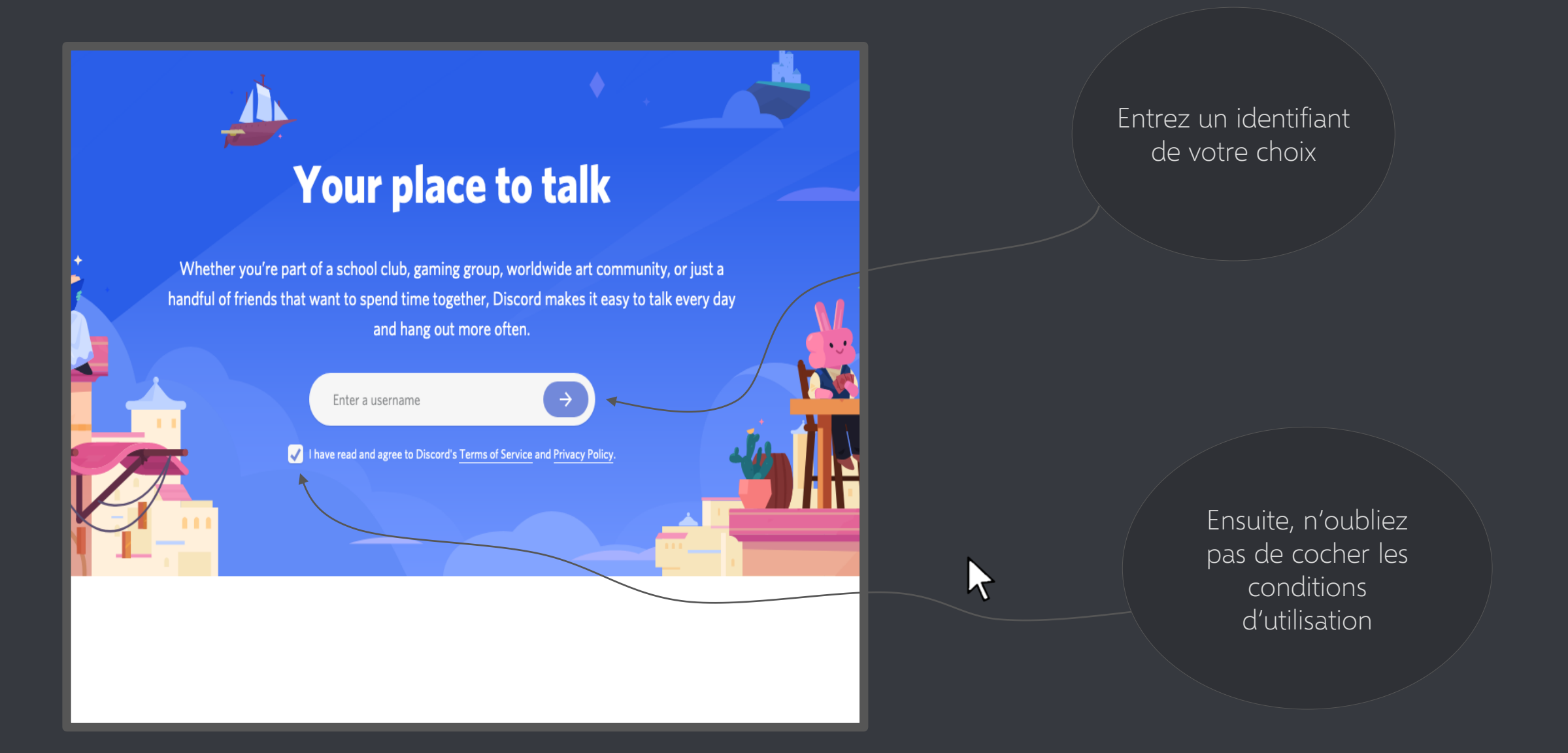

Note : Si l'on vous refuse l'identifiant que vous avez entré, c'est parce qu'il a déjà été choisi par un autre utilisateur avant vous (à la lettre près...!). Essayez en un autre (ou une variation !)

Après avoir saisi votre identifiant, on vous amène sur la page suivante

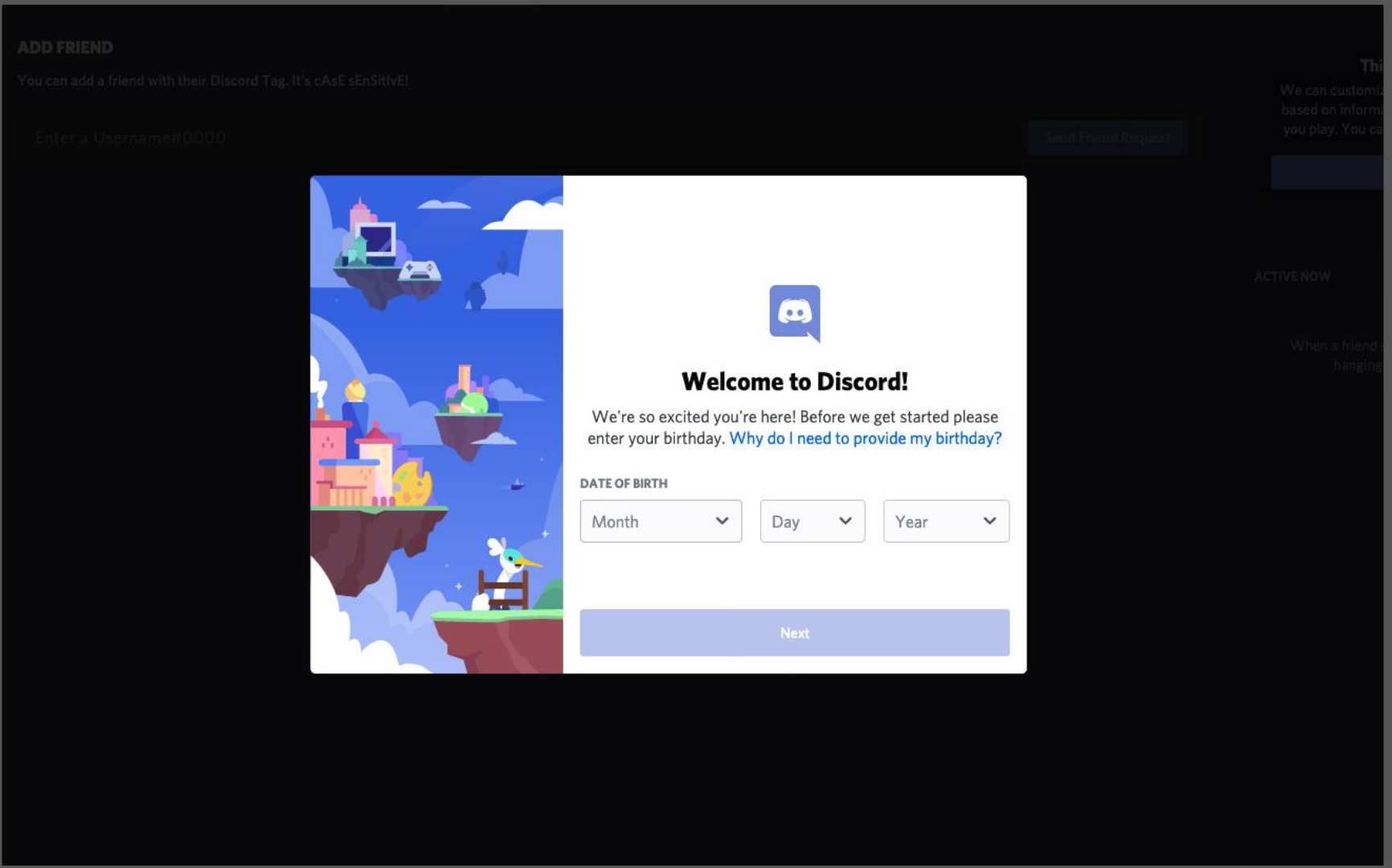

Comme demandé, saisissez votre date de naissance pour procéder à la prochaine étape

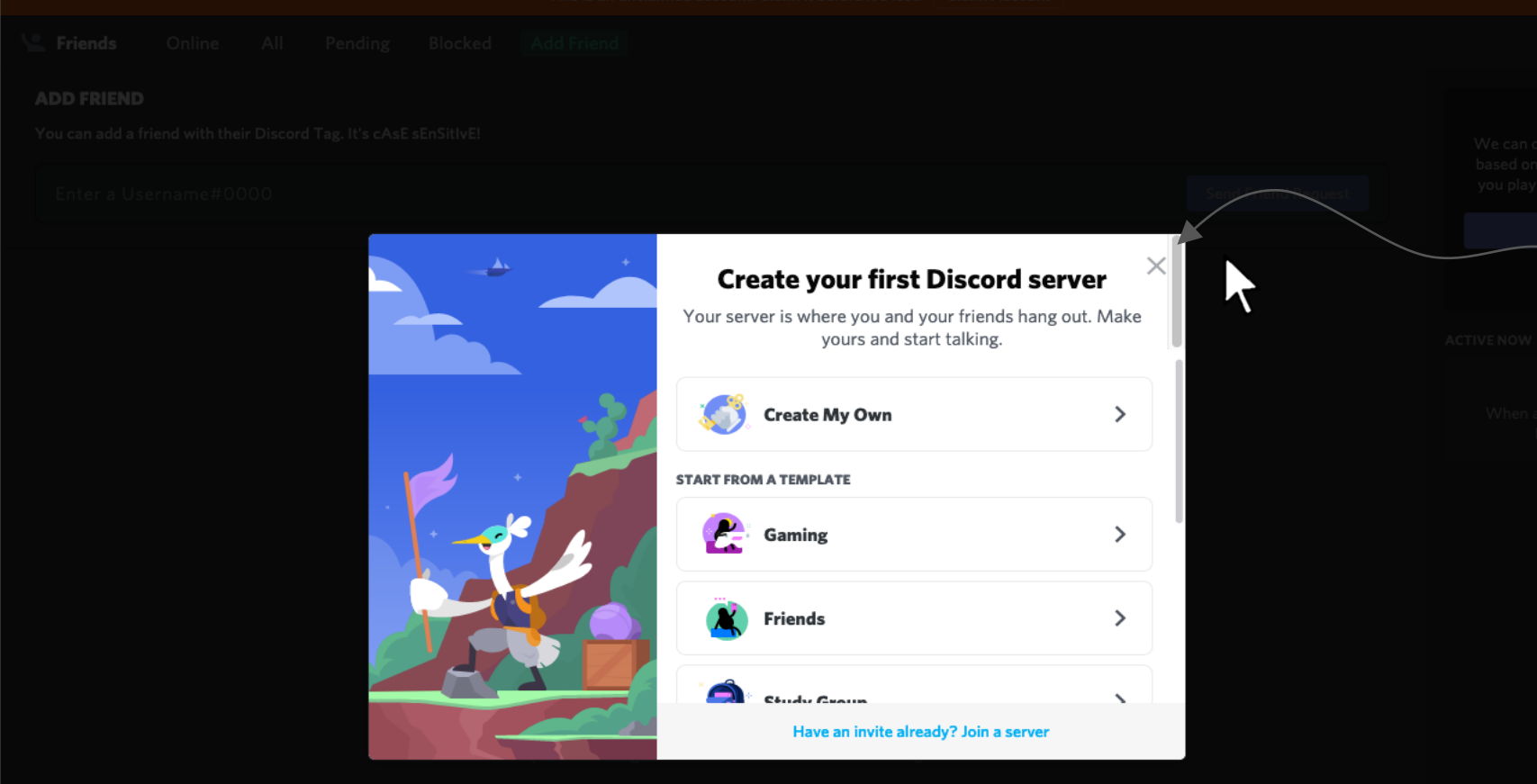

Une fois la date de naissance saisie, une fenêtre apparait. Vous pouvez la fermer.

Quand vous fermez la fenêtre qui vous a été apparu, DISCORD va ensuite vous demander d'associer une adresse email et un mot de passe à votre compte DISCORD

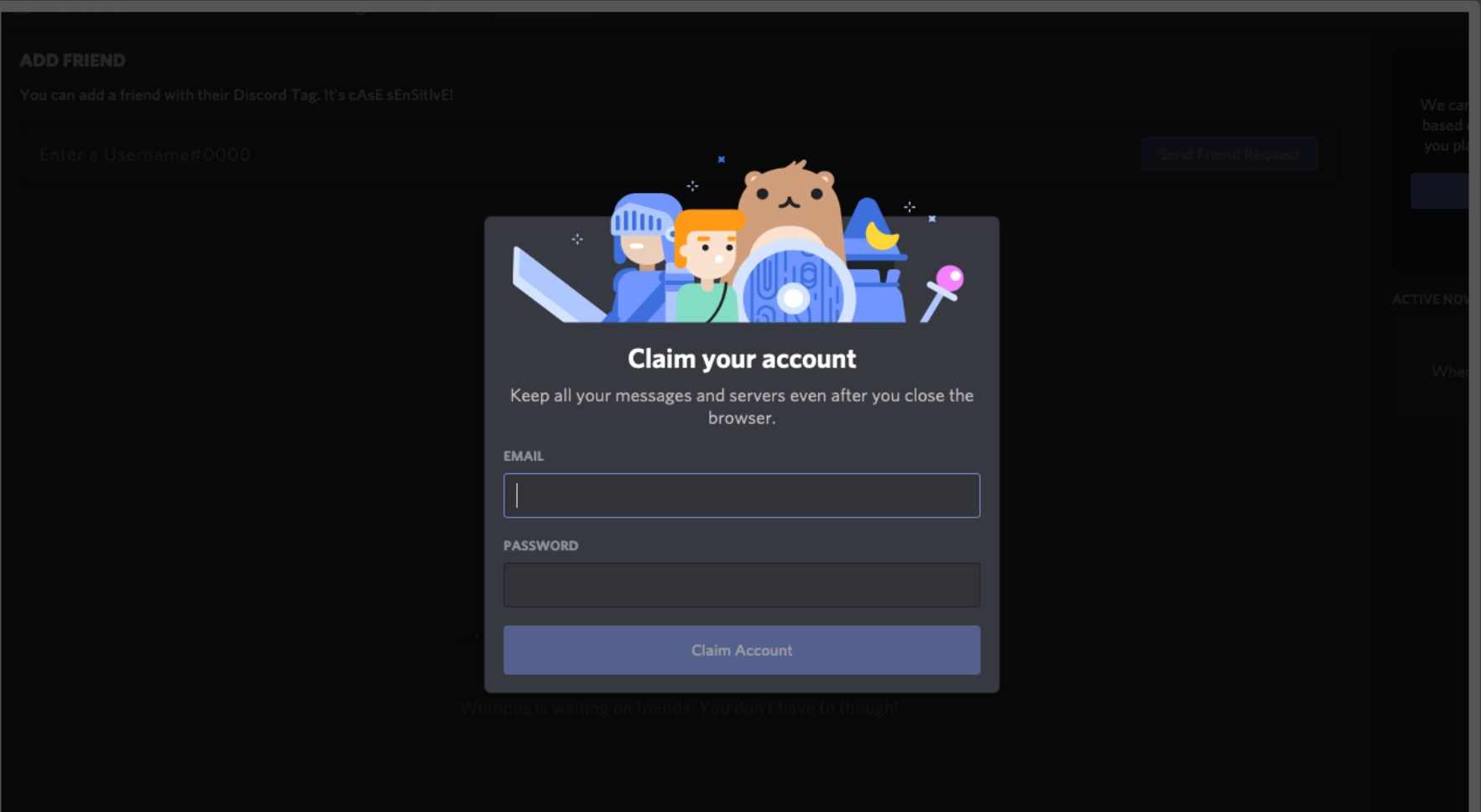

adresse email

votre compte DISCORD

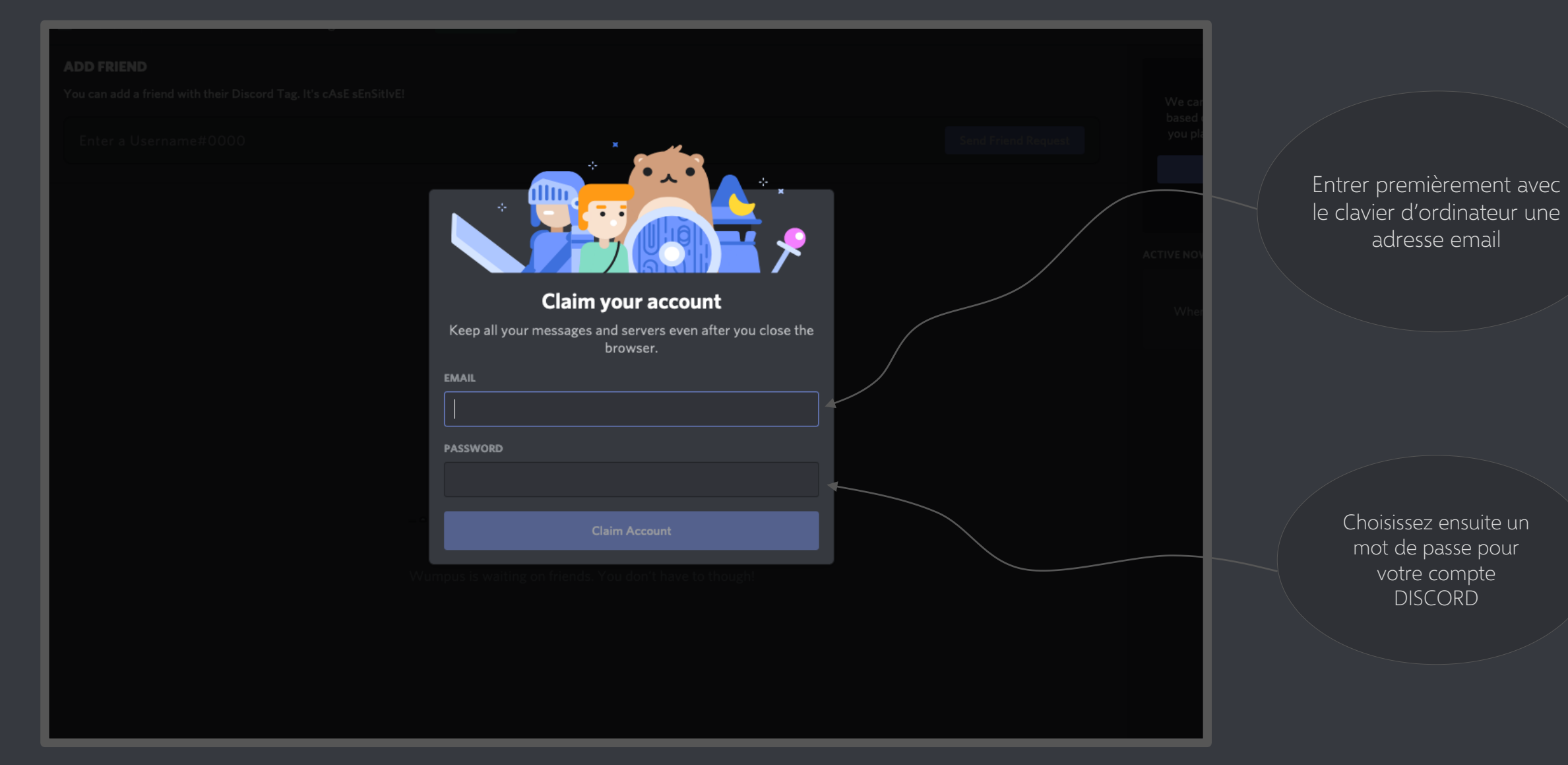

Note : Vous pouvez saisir n'importe quelle adresse mail mais on vous conseille fortement la VOTRE. N'oubliez pas de retenir votre mot de passe !

Quand vous avez saisi l'adresse mail et le mot de passe de votre compte DISCORD, vous êtes accueilli par le message suivant

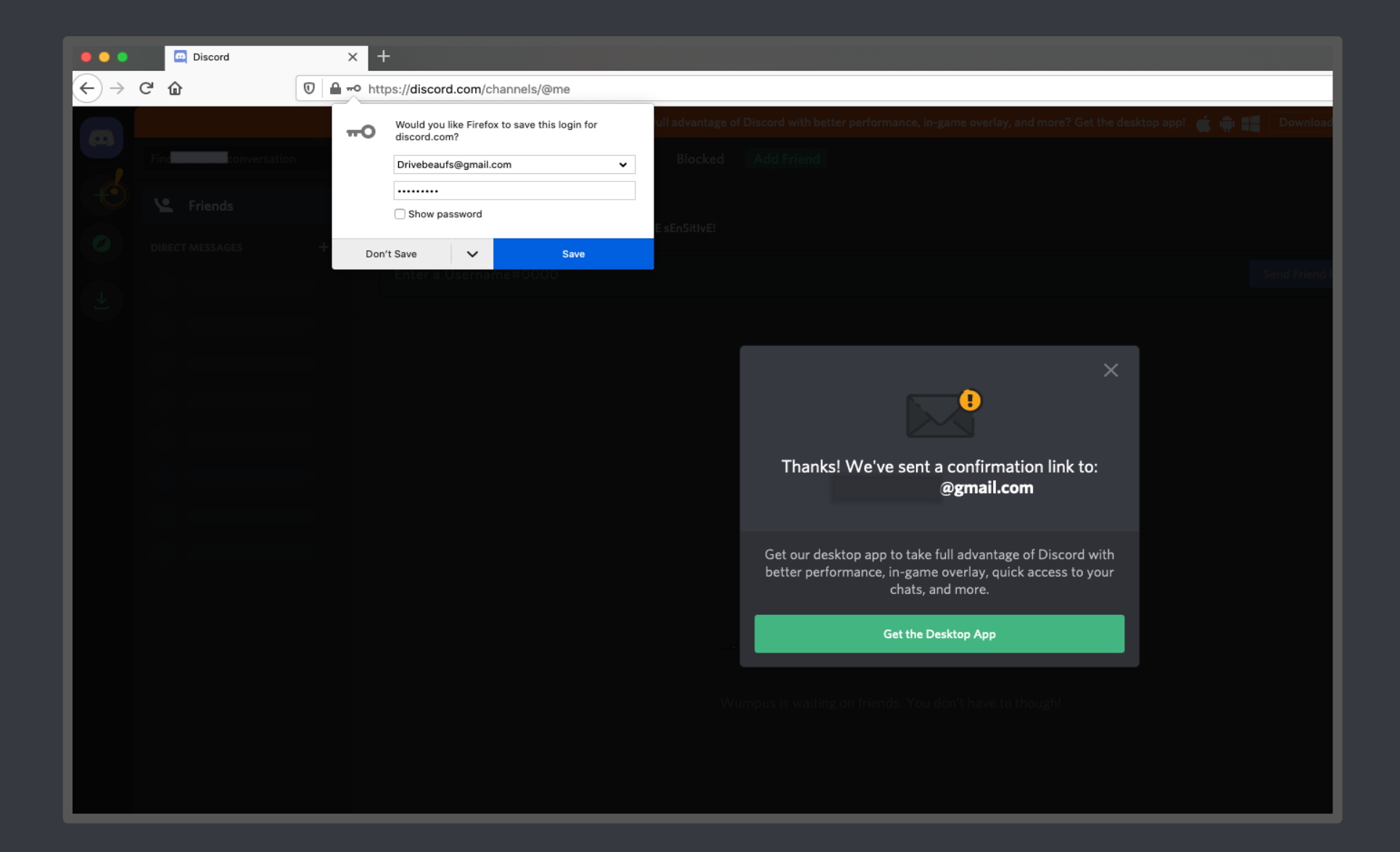

Nous devrons confirmer l'utilisation de l'adresse e-mail pour le compte DISCORD. Mais cela se fera beaucoup plus tard donc nous allons' pour l'instant fermer la fenêtre.

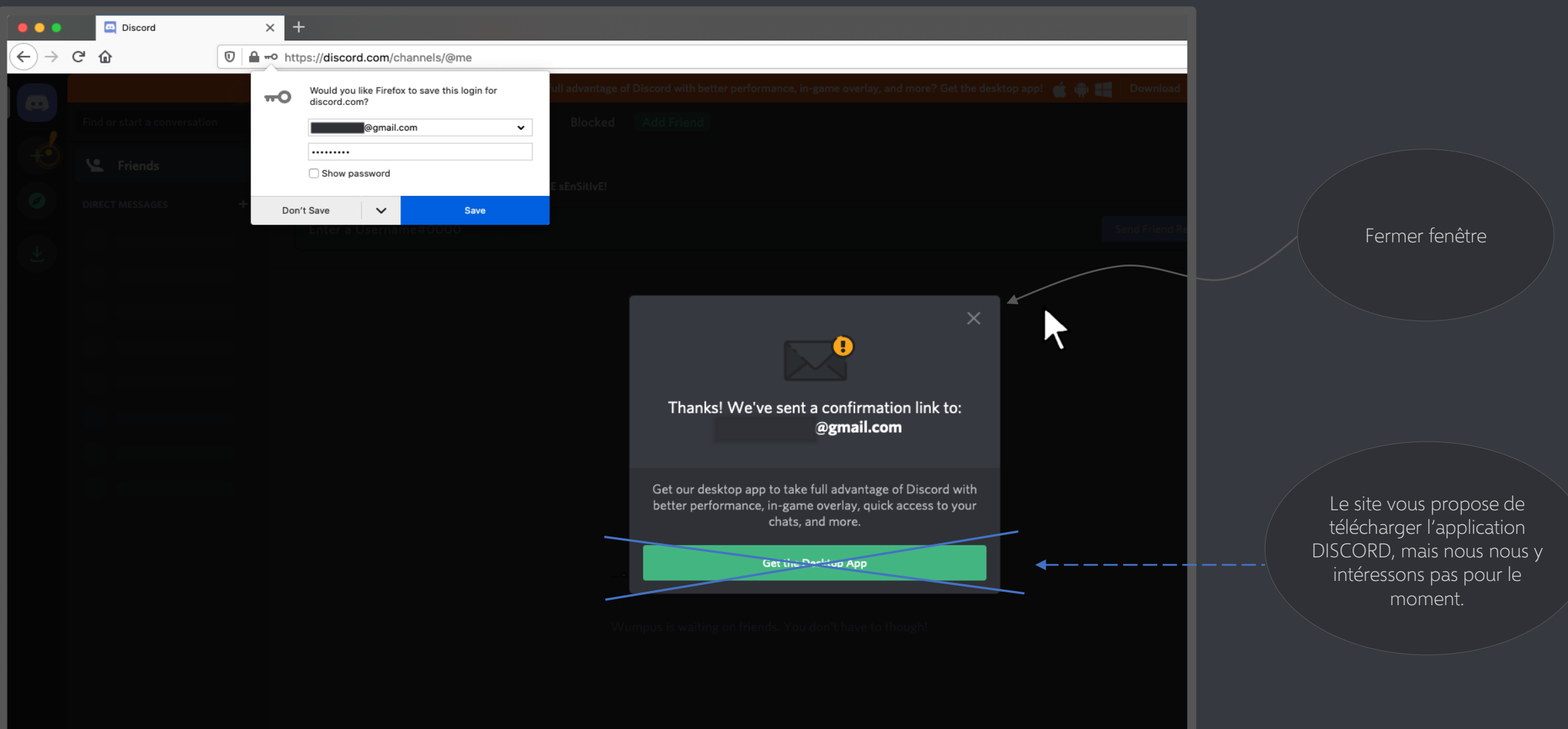

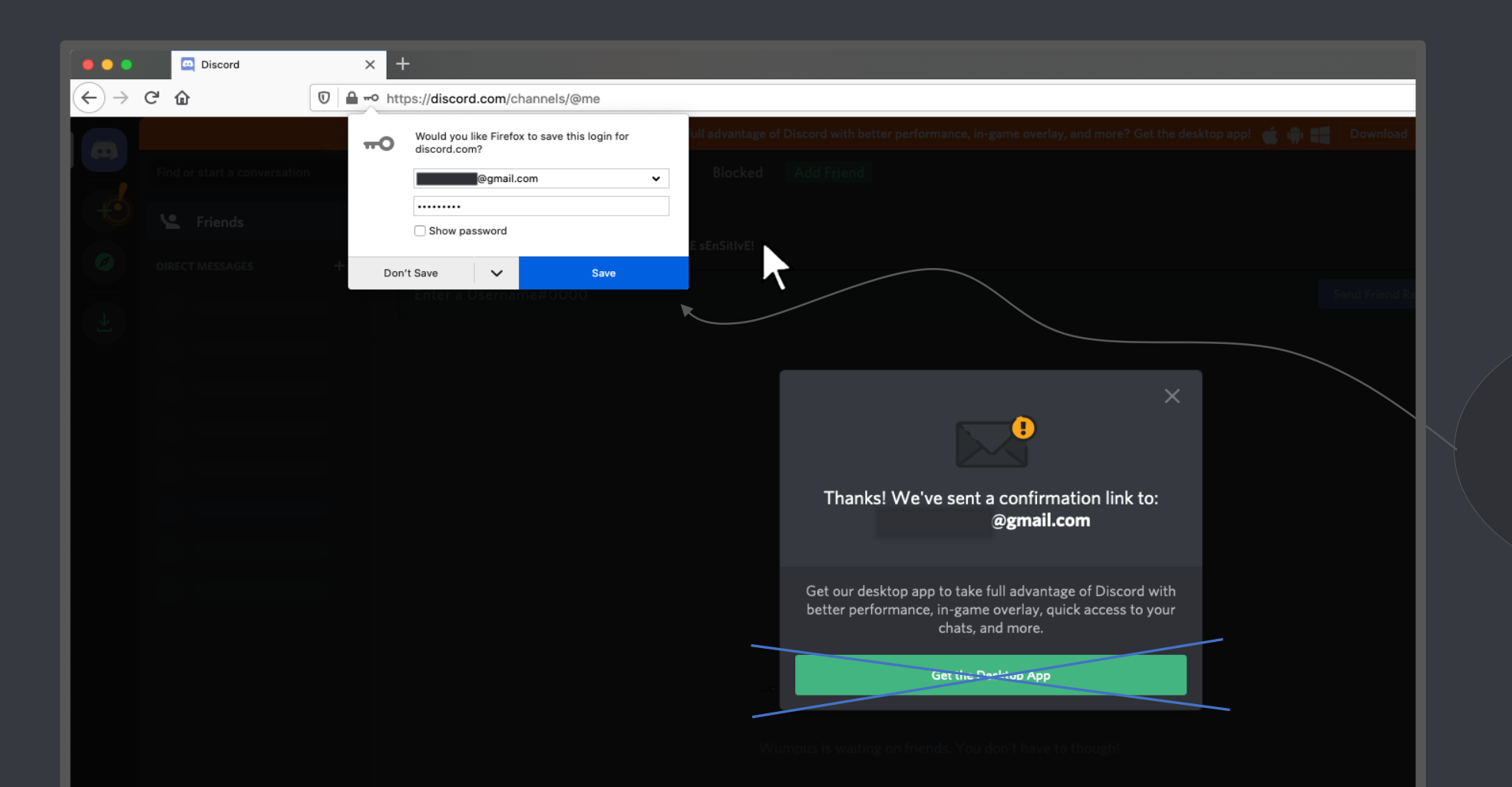

Sivous l'on propose que le site DISCORD se souvienne de votre identifiant (qu'il le sauvegarde) on vous conseille d'accepter.

#### **Votre compte DISCORD**

Ouf, nous avons enfin crée le compte…! Vous êtes alors présenté avec l'interface du logiciel DISCORD.

### **Votre compte DISCORD**

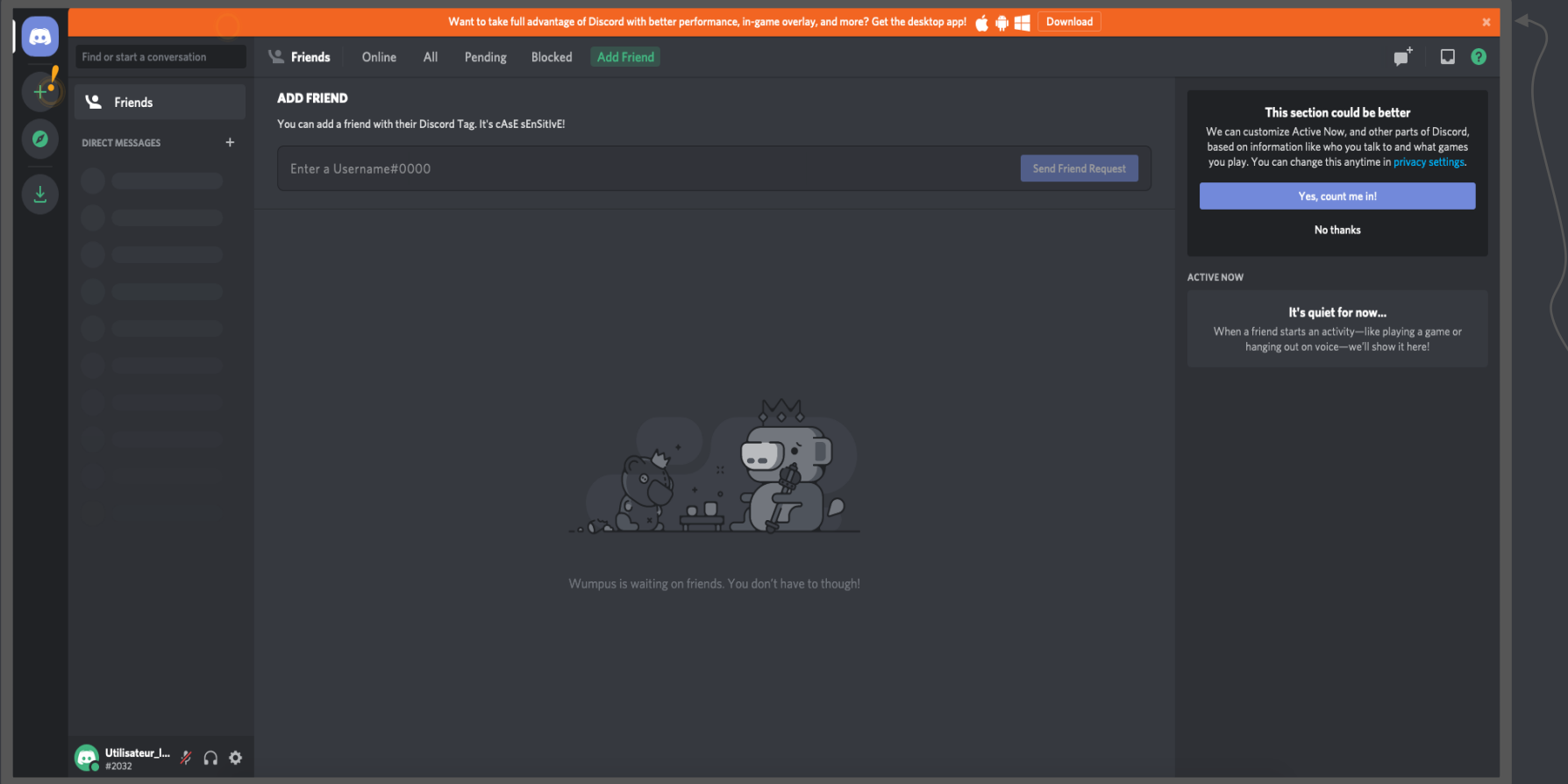

Il y a beaucoup de notifications que nous allons ignorer pour le moment. Nous commençons par fermer une fois de plus la proposition de DISCORD à télécharger son application.

# **Votre compte DISCORD**

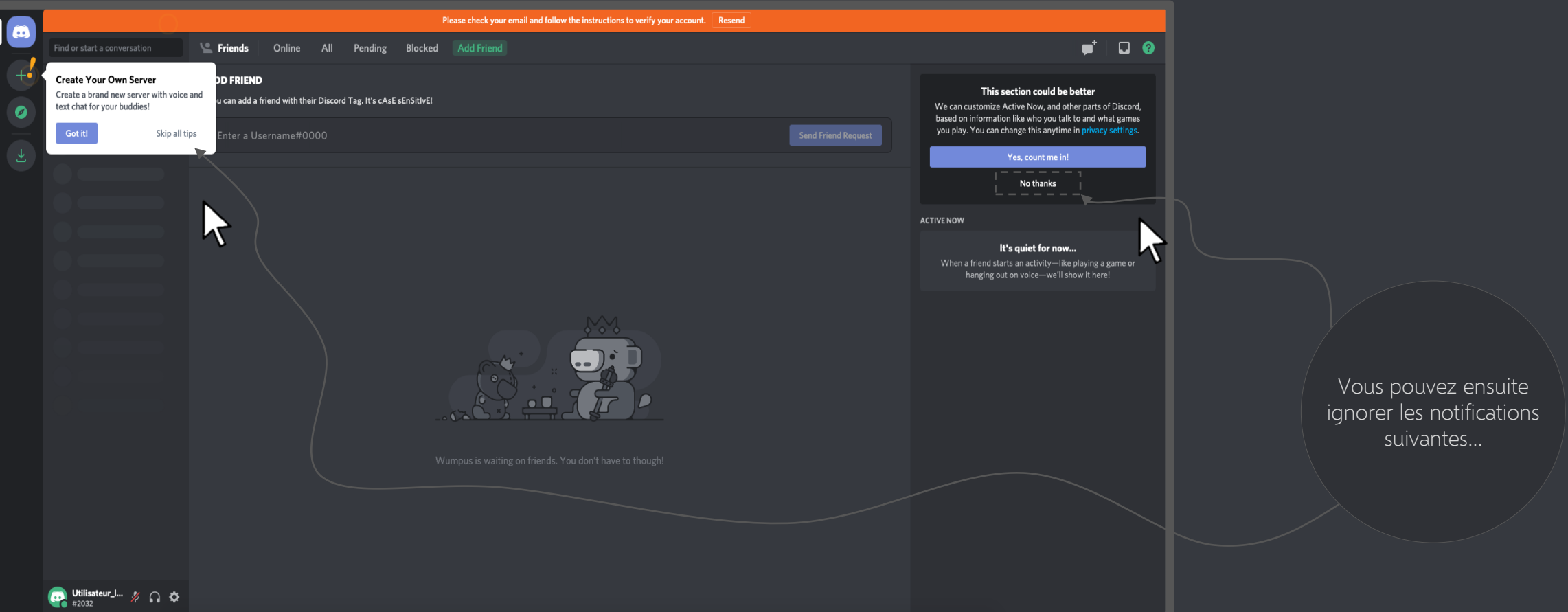

#### **Se joindre à notre communauté**

Sur DISCORD, comme sur les autres reseaux sociaux, nous pouvons parler à des amis (des contacts) et nous pouvons joindre des groupes. Nous allons vous montrer comment joindre notre groupe.

# **Se joindre à notre communauté**

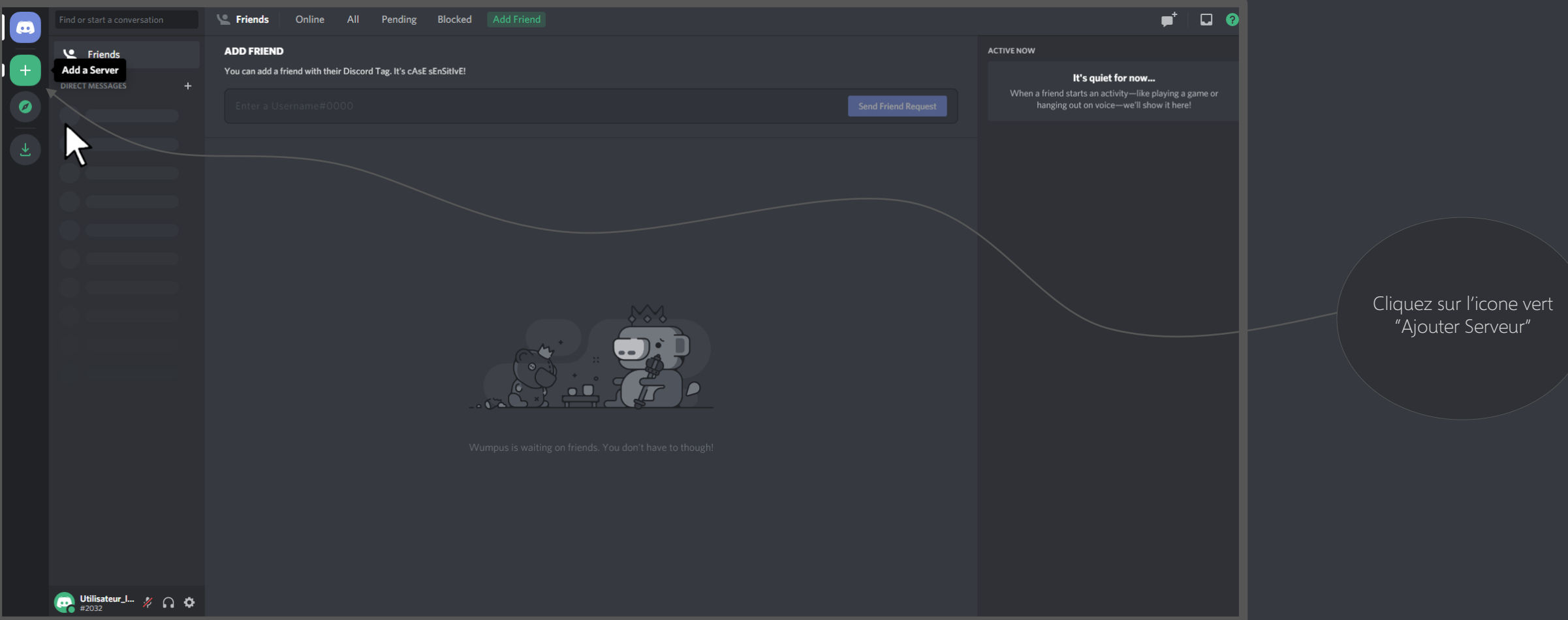

# **Se joindre à notre communauté**

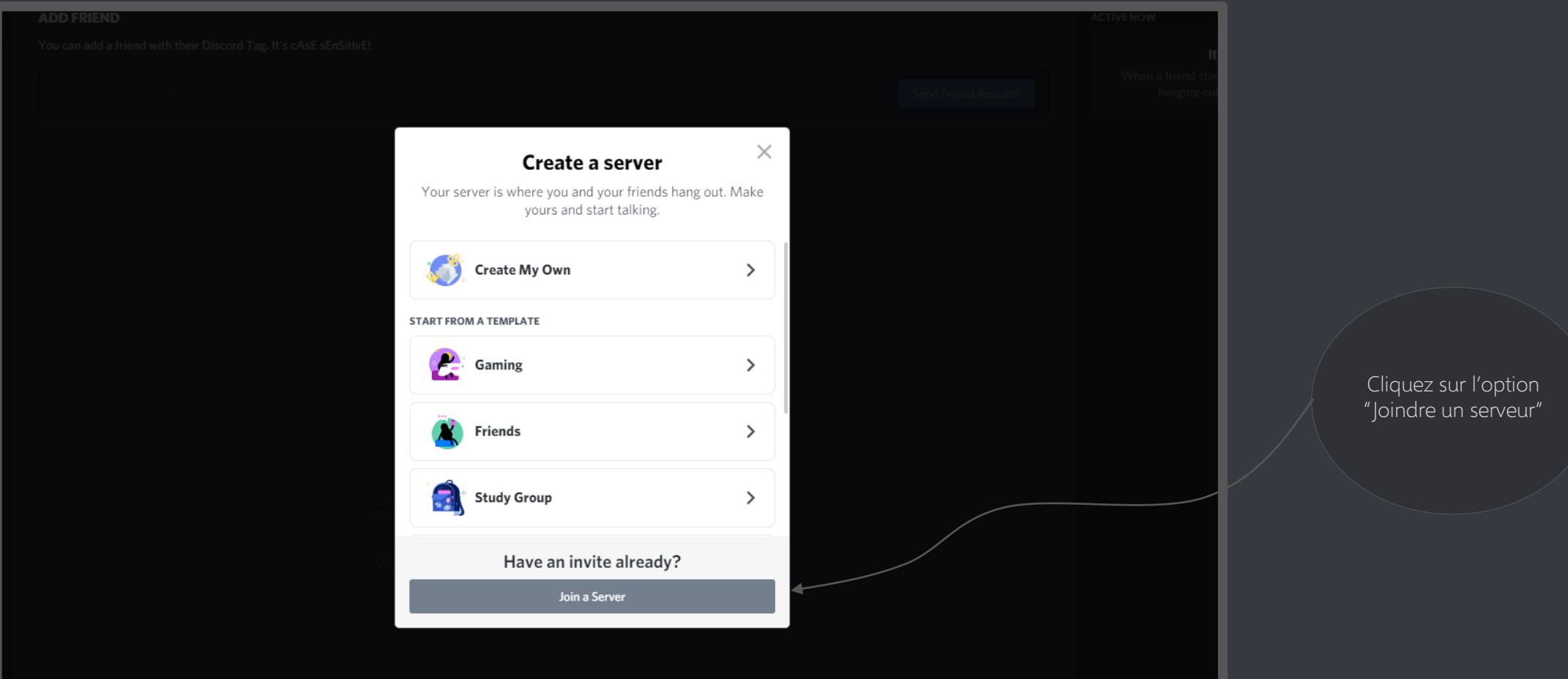